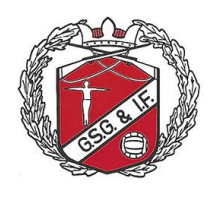

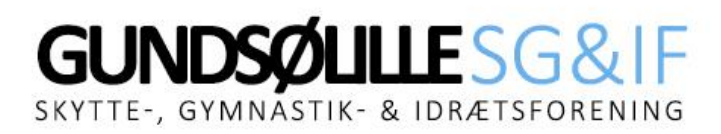

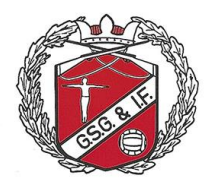

## Hvis du har fået ny adresse?

1. Gå til denne hjemmeside:<https://www.conventus.dk/medlemslogin/index.php?forening=10741>

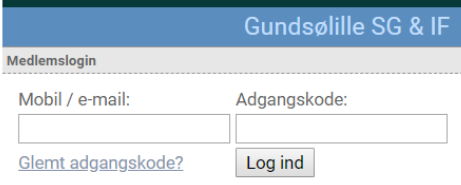

2. Indtast enten din e-mail adresse eller dit mobil nummer og adgangskode og tryk på knappen "Log ind"

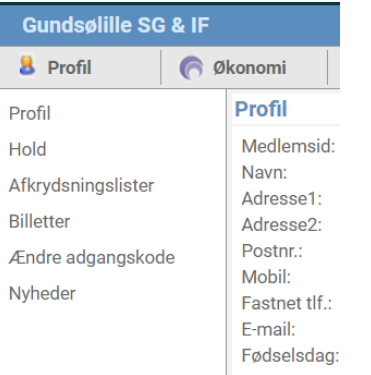

## 3. Vælg "Profil"

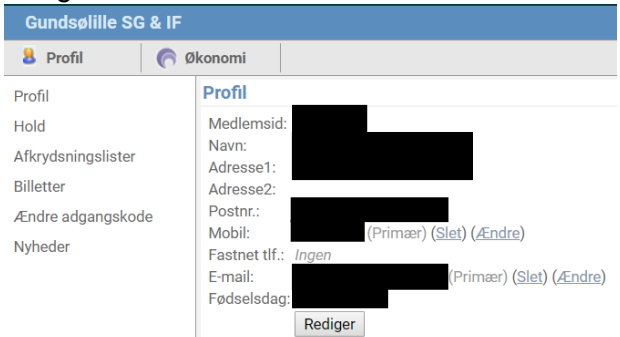

- 4. Tryk på knappen "Rediger" nederst i billedet
- 5. Indtast din nye adresse oven i den gamle adresse
- 6. Afslut med at trykke på knappen "Gem"